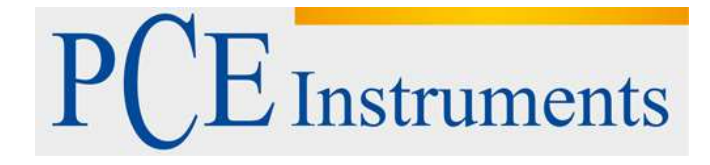

# **KULLANIM KILAVUZU PCE-MSM 4**

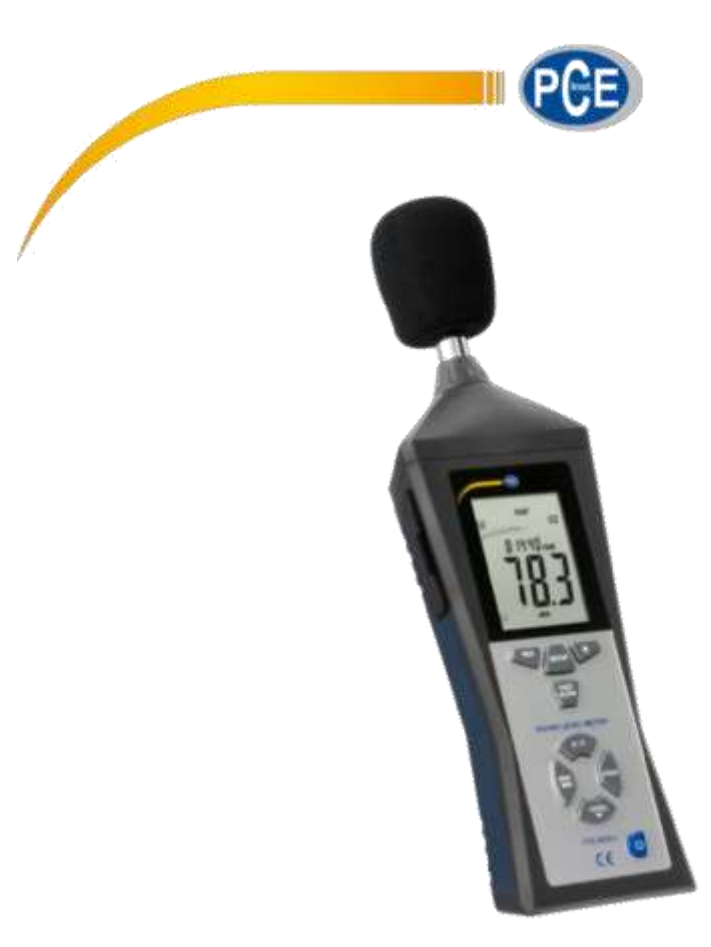

Versiyon 1.1 Oluşturma Tarihi: 17/02/2017

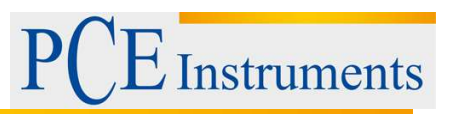

# İçindekiler

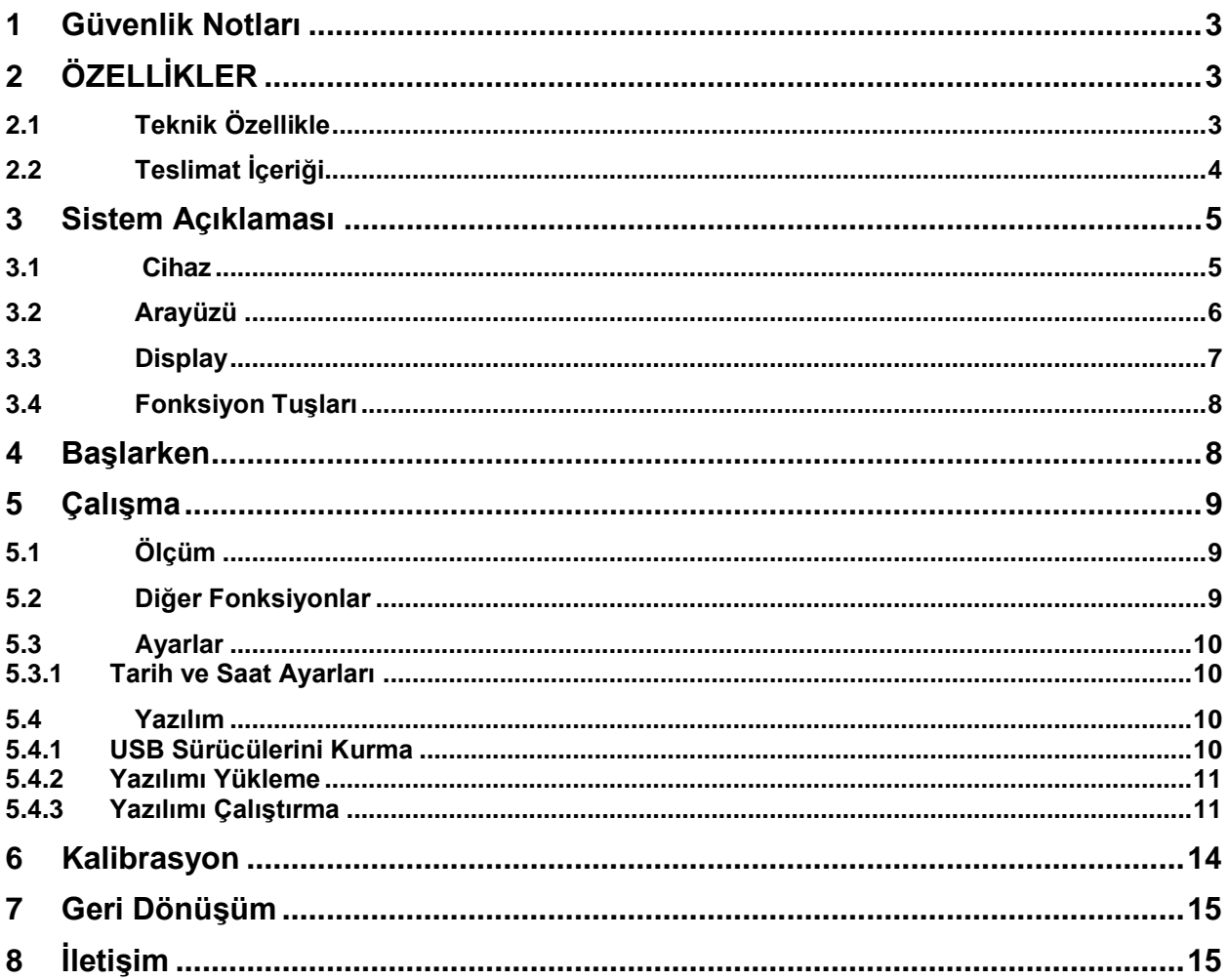

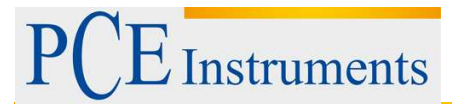

# <span id="page-2-0"></span>**1 Güvenlik Notları**

Cihazı ilk kez kullanmadan önce lütfen bu kullanım kılavuzunu dikkatlice okuyunuz.Cihaz yalnızca PCE Teknik Cihazları yetkin personeli tarafından açılabilir ve tamir edilebilir.Cihazın kullanım kılavuzunun yanlış kullanılması halinde darbe alması, yaralanması durumu garantimiz kapsamına girmemektedir.

- Cihaz yalnızca kullanım kılavuzundaki talimatlara göre kullanılmalıdır.Aksi durumda cihazın hasar görmesi ve tekrar kullanılamaması söz konusudur.

- Cihazı yalnızca Teknik özellikler kısmında açıklanan sıcaklık aralıkları, nem aralıkları ve çevre koşulları talimatlarında kullanınız.Cihaza bu aralıkların dışında sıcaklık aralığı belirlemek, doğrudan güneşle temasında bulunulması ve belirlenen dışında farklı bir nem aralığının uygulanması cihaza büyük ölçüde zarar verir.

- Cihazın içini açmayınız, Güçlü titreşimlerden ve darbelerden olabildiğince kaçınınız.

-Asla ıslak elle cihaza temas etmeyiniz veya kullanmaya çalışmayınız.

- Cihaz dan herhangi bir teknik değişiklik yapmayınız

-Cihazı oldukça hassas bir bez ile temizleyiniz.(Yalnızca pH neutral temizleyici kullanınız.)

-Cihaz yalnızca PCE teknik cihazları aksesuarları ile birlikte kullanılabilir.

-Cihazı aldığınızca üzerinde herhangi bir darbe ya da çizik olup olmadığını kontrol ediniz. Eğer böyle bir durumla karşılaşırsanız cihazı lütfen kullanmayınız.

-Cihazı patlayıcı maddeler içeren bir ortamda kullanmayınız.

-Cihazın ölçüm aralığı bu kullanım kılavuzunun teknik özellikler kısmında belirtilmiştir.

-Bu talimatlara uyulmadığında cihazın zarar görmesi ya da cihaz tarafından kullanıcının zarar görmesi muhtemeldir.

Firmamız bu kullanım kılavuzunun kullanımında ya da herhangi bir kullanıcı hatasında sorumluluk kabul etmemektedir.

Bu durum Genel koşullar kısmında açıkça belirtilmiştir.

Herhangi bir sorun veya sorunuzda lütfen PCE Teknik Cihazları ile iletişime geçiniz. İletişim bilgilerini bu kullanım kılavuzunun son sayfasında bulabilirsiniz..

# <span id="page-2-1"></span>**2 ÖZELLİKLER**

# <span id="page-2-2"></span>**2.1 Teknik Özellikle**

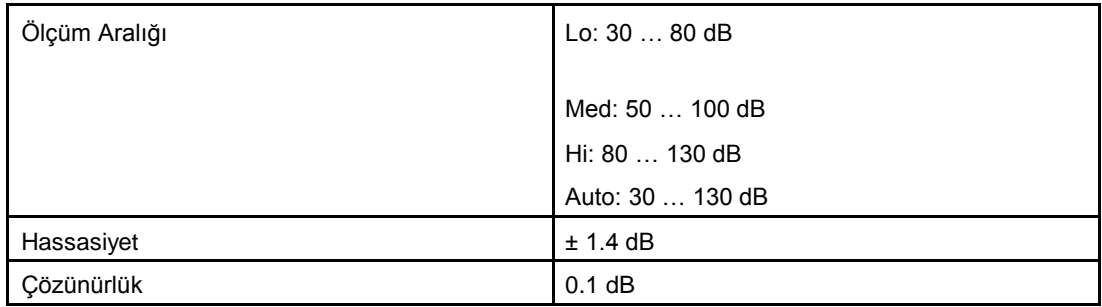

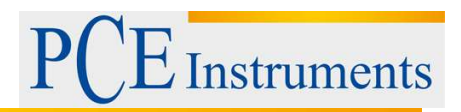

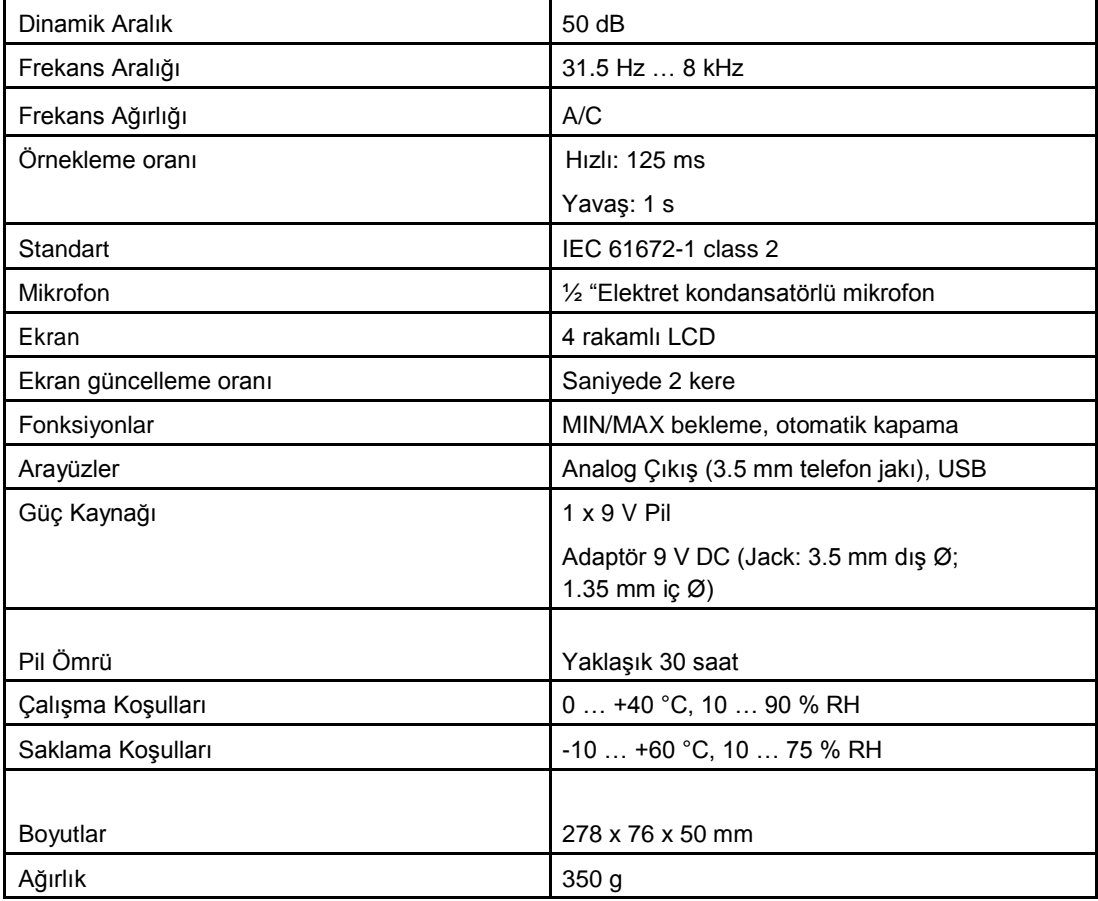

# <span id="page-3-0"></span>**2.2 Teslimat İçeriği**

- 1 x Gürültü Ölçüm Cihazı PCE-MSM 4
- 1 x Mikrofonlu rüzgar ekranı
- 1 x Tornavida
- 1 x USB kablo
- 1 x Yazılım
- 1 x 9 V Pil
- 1 x Kullanım Kılavuzu

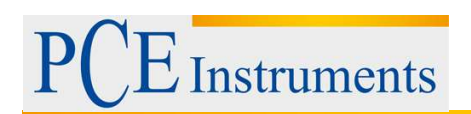

# <span id="page-4-0"></span>**3 Sistem Açıklaması**

<span id="page-4-1"></span>**3.1 Cihaz**

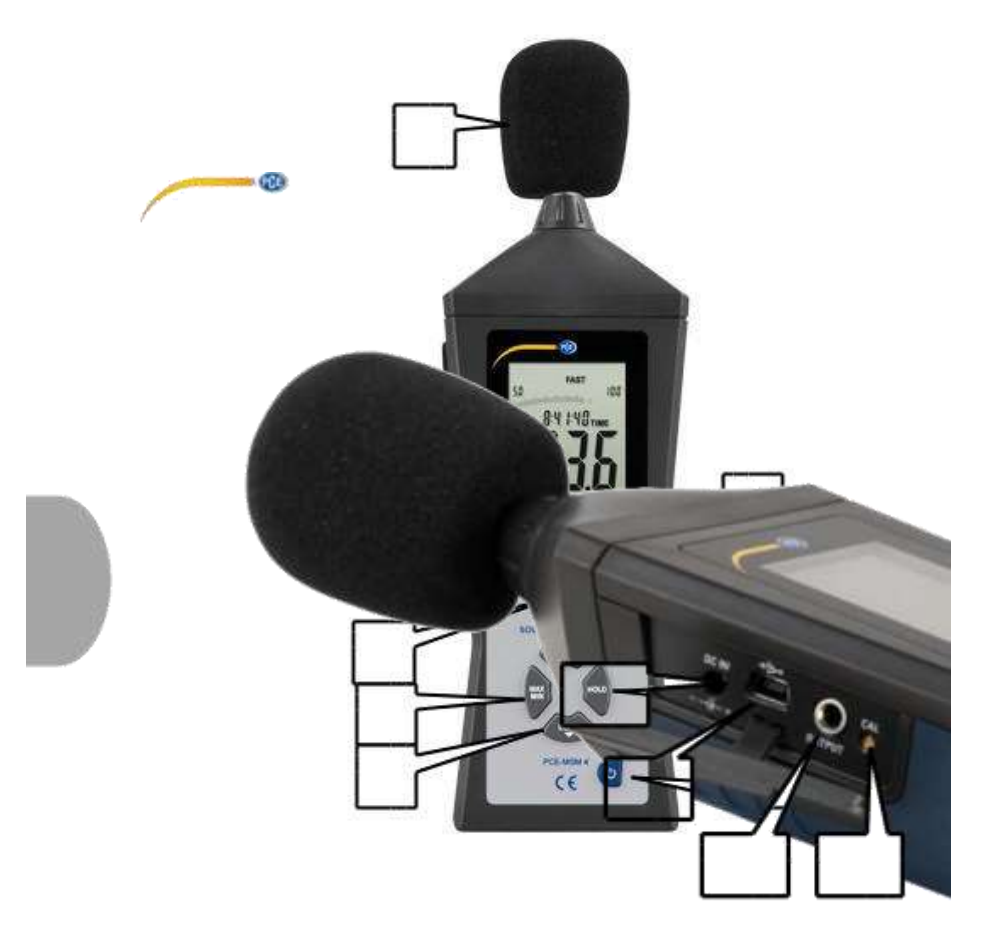

- 1. Mikrofonlu rüzgâr ekranı
- 2. Ekran
- 3. "REC"-Anahtarı
- 4. "SETUP"-Anahtarı
- 5. "FAST/SLOW"-Anahtarı
- 6. "MAX/MIN"-Anahtarı
- 7. "LEVEL"-Anahtarı
- 8. Anahtarı
- 9. "A/C"-Anahtarı
- 10. "HOLD"-Anahtarı
- 11. "On/Off"-Anahtarı
- 12. Şebeke adaptörü için konektör
- 13. USB arayüzü
- 14. Analog Çıkışı
- 15. Kalibrasyon Vidası

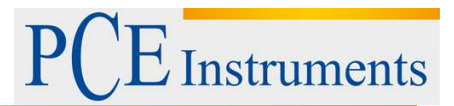

## <span id="page-5-0"></span>**3.2 Arayüzü**

**Şebeke Adaptörü İçin Konektör (12)**

Voltaj: 9 V DC

Jak: dışr Ø: 3.5 mm; iç Ø: 1.35 mm

**USB Arayüzü (13)**

Veri Oranı: 9600 bps

**Analogue output (14)**

**DC**

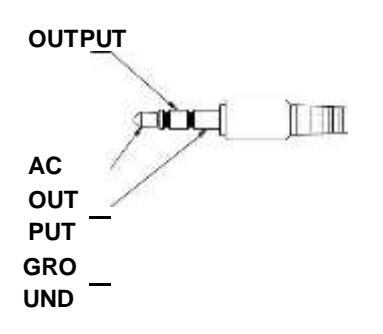

AC: Çıkış Voltajı: 1 V RMS Seçilen ölçüm aralığının maksimum değerine karşılık gelir.)

Direnç: 100 Ω DC: Çıkış Voltajı: 10 mV/dB Direnç: 1 kΩ

#### **Potansiyometre (15)**

Potansiyometre, ses seviyesi ölçeri bir ses kalibratörüyle birlikte kalibre etmek için kullanılır.

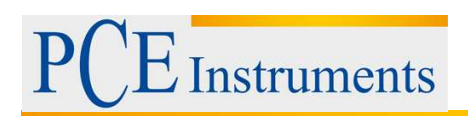

# <span id="page-6-0"></span>**3.3 Display**

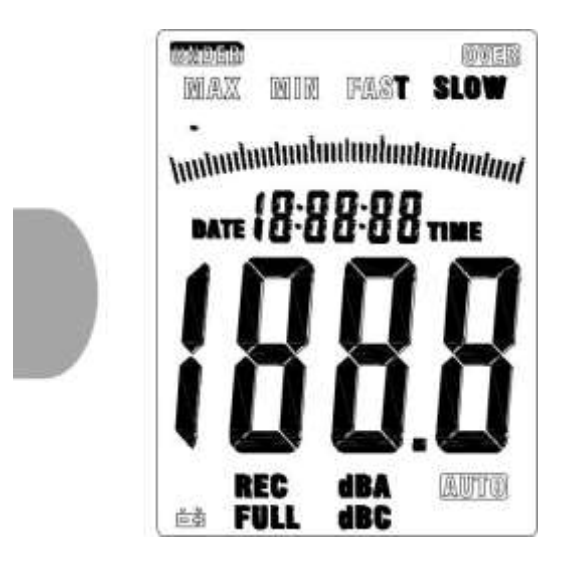

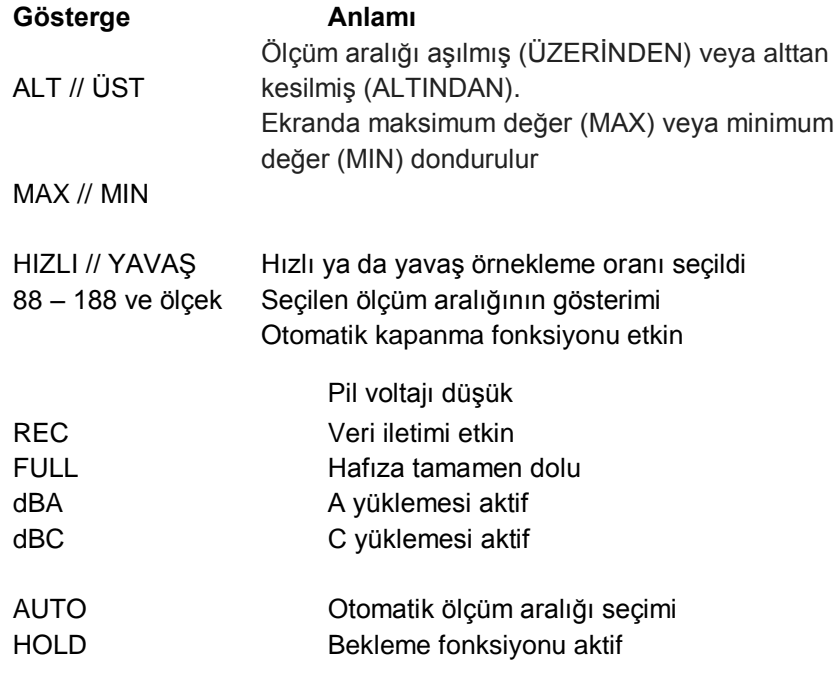

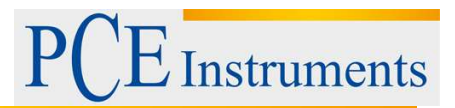

# <span id="page-7-0"></span>**3.4 Fonksiyon Tuşları**

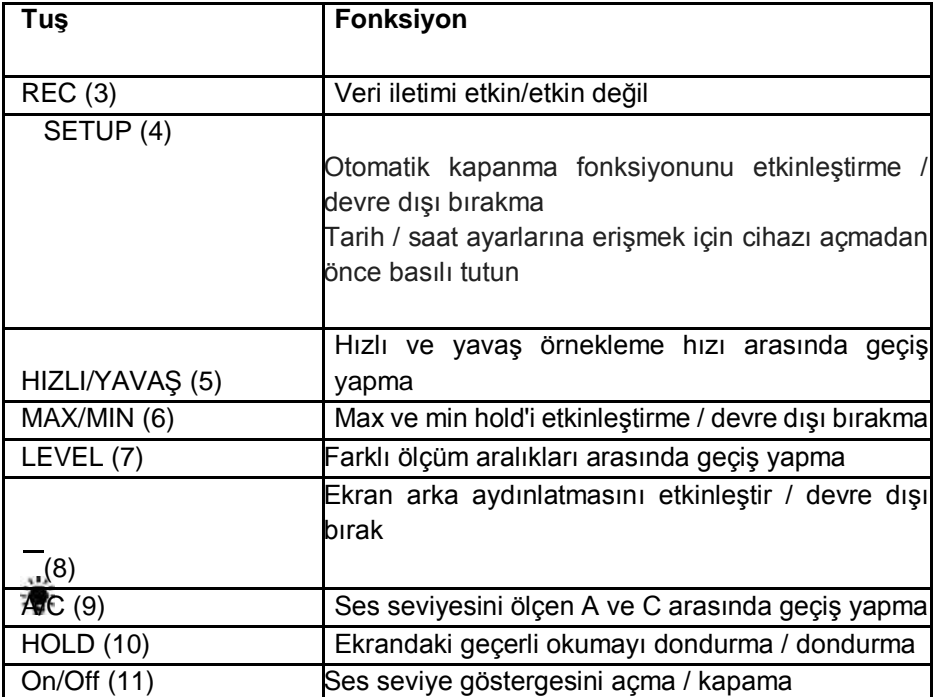

# <span id="page-7-1"></span>**4 Başlarken**

## **Pili Yerleştirin**

Pili yerleştirirken aşağıdaki adımları izleyin

- 1. Cihazın arka bölümünden pil bölmesini açın.
- 2. Bağlayıcıya 9V pil bağlayın ve pil bölmesine yerleştirin
- 3. Pil bölmesini kapatın

Pil voltajı düşük ise, En Göstergesi ekranda belirir. Bu olurken lütfen pili değiştirin.

#### **Şebeke Adaptörü**

Şebeke adaptörü kullanmak istiyorsanız, cihazın yanındaki güç konektörüne bağlayın (12). Ana adaptörün çıkış voltajının 9 V DC olduğundan emin olun.

Şebeke adaptörünün jakı aşağıdaki boyutlara sahip olmalıdır: Dış Ø: 3.5 mm İç Ø: 1.35 mm

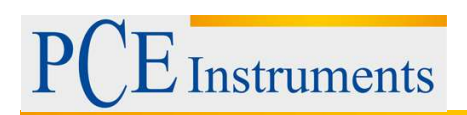

# <span id="page-8-0"></span>**5 Çalışma**

# <span id="page-8-1"></span>**5.1 Ölçüm**

Bir ölçüm yapmak için "Açık / Kapalı" tuşuna basarak cihazı açın. Cihaz ana ekrana geldiğinde ses seviyesini sürekli ölçer.

Mevcut ölçüm aralıklarından birini seçmek için "LEVEL" tuşuna basın. Aşağıdaki seçenekler arasında seçim yapabilirsiniz: Lo (30 ... 80 dB), Med (50 ... 100 dB), Hi (80 ... 130 dB), Auto (Otomatik ölçüm aralığı seçimi).

Ortam ses seviyesine bağlı olarak seçiminizi yapın. Ortam ses seviyesi seçilen ölçüm aralığının altına düşerse, ekranda "UNDER" mesajı görüntülenir. Ortam ses seviyesi seçilen ölçüm aralığını aşarsa, ekranda "OVER" görüntülenir.

Ses seviyesi ölçümlerinin frekans tartımını değiştirmek için "A / C" tuşuna basın. A tartımı ile C tartısı arasında geçiş yapabilirsiniz.

Örnekleme oranını değiştirmek için "HIZLI / YAVAŞ" tuşuna basın. "HIZLI" (1 ölçüm / 125 ms) ve "YAVAŞ" (1 ölçüm / 1 saniye) arasında geçiş yapabilirsiniz.

# <span id="page-8-2"></span>**5.2 Diğer Fonksiyonlar**

## **5.2.1 MIN/MAX Bekleme Fonksiyonu**

Ekrandaki maksimum ve minimum değerleri dondurabilirsiniz. Bunu yapmak için

"MAX / MIN" tuşu. Şimdi, ekranda bir "MAX" göstergesi görünür; bu, maksimum değeri (işlevin etkinleştirilmesi) ekranda gösterildiğini gösterir.

MIN bekletme modunu etkinleştirmek için "MAX / MIN" tuşuna tekrar basın. Şimdi, ekran "MIN" göstergesini gösterir ve ekranda asgari değer (işlevin etkinleştirilmesi) gösterilir.

Fonksiyonu devre dışı bırakmak ve normal ölçüm moduna dönmek için "MAX / MIN" tuşuna tekrar basın.

# **5.2.2 Bekleme Fonksiyonu**

"HOLD" tuşuna basarak ekrandaki mevcut okumayı istediğiniz zaman dondurabilirsiniz. Çözmek için "HOLD" tuşuna tekrar basın.

# <span id="page-9-0"></span>**5.3 Ayarlar**

## <span id="page-9-1"></span>**5.3.1 Tarih ve Saat Ayarları**

To change the date and time settings, follow these steps:

1- "SETUP" düğmesini basılı tutarken üniteyi açın. Ekranda "TIME" simgesi göründüğünde "SETUP" düğmesini bırakın. Şimdi tarih ve saat ayarlarını alırsınız. Ekranda tarihi gösterilir.

2- Dakika ayarlarını girmek için "SETUP" düğmesine basın. Ekranda şimdi "nn" ve ayar değerinin üstünde gösterilir. Değeri "LEVEL" düğmesine basarak değiştirebilirsiniz. Ardından saat ayarlarına gitmek için "SETUP" düğmesine basın.;

3- Dakika ayarlarını girmek için "SETUP" düğmesine basın. Ekranda şimdi "nn" ve ayar değerinin üstünde gösterilir. Değeri "LEVEL" düğmesine basarak değiştirebilirsiniz. Ardından saat ayarlarına gitmek için "SETUP" düğmesine basın.

4- Şimdi gün ayarlarındasın. Ekranda "DATE - d -" ve sonra belirlenen gün görüntülenir. Değeri değiştirmek için "LEVEL" düğmesine basın. Daha sonra ay ayarlarına gitmek için "SETUP" düğmesine basın.

5- Ay ayarlarında, ekranda "DATE - H -" ve ayarlanmış ay gösterilir. Değişmek. Değeri "LEVEL" düğmesine basın. Daha sonra yıl ayarlarına gitmek için "SETUP" düğmesine basın.

6- In the year settings, the display shows "DATE  $- Y -$ " and after that the last two digits of the year. To change the value, press the "LEVEL" button.

Not: "HOLD" düğmesini basılı tutarak ayarları onaylayabilir ve istediğiniz zaman çıkabilirsiniz..

Tarih ve saat varsayılan ayarlarını geri yüklemek için aşağıdaki adımları izleyin:

1. SETUP" düğmesini basılı tutarken üniteyi açın. Ekranda "TIME" simgesi göründüğünde "SETUP" düğmesini bırakın. Şimdi tarih ve saat ayarlarına ulaşırsınız. Ekranda tarihi gösterilir..

2. Ekranda "rSt" görününceye kadar "SETUP" düğmesine basın.

3. Varsayılan ayarları geri yüklemek için "HOLD" düğmesini basılı tutun.

## <span id="page-9-2"></span>**5.4 Yazılım**

## <span id="page-9-3"></span>**5.4.1 USB Sürücülerini Kurma**

USB sürücülerini yüklemek için aşağıdaki adımları izleyin::

1. Verilen CD'yi bilgisayarınızın CD-ROM sürücüsüne yerleştirin.

2. CD-ROM sürücüsüne erişin ve "USB Sürücüsü" klasörünü açın. İçinde iki farklı klasör var: "Windows\_2K\_XP\_S2K3\_Vista" ve "Windows 7".

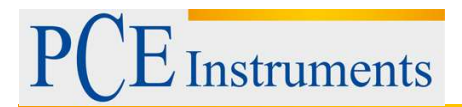

3. Windows sürümünüzle eşleşen klasörü açın ve "CP210xVCPInstaller.exe" dosyasını çalıştırın..

Hangi Windows'u kullandığınızı bilmiyorsanız, masaüstüne gidin, "Bilgisayarım" ı sağ tıklayın ve "Özellikler" i seçin. Windows sürümünüzü görebileceğiniz yeni bir pencere belirir..

4. Yüklemeyi başlatmak için yazılım yükleyicisinde "Yükle" yi tıklayın.

## <span id="page-10-0"></span>**5.4.2 Yazılımı Yükleme**

Yazılımı Yüklemek için aşağıdaki adımları izleyiniz

1. Verilen CD'yi bilgisayarınızın CD-ROM sürücüsüne yerleştirin..

Windows Otomatik Kullan işlevini bekleyin veya CD-ROM sürücüsüne erişin ve "setup.exe" dosyasını çalıştırın..

2. Yazılım yükleyici görünür. Ekrandaki talimatları izleyin ve yazılımı yükleyiniz

## <span id="page-10-1"></span>**5.4.3 Yazılımı Çalıştırma**

Yazılımı başlatın. Şimdi ana ekrana geldiniz:

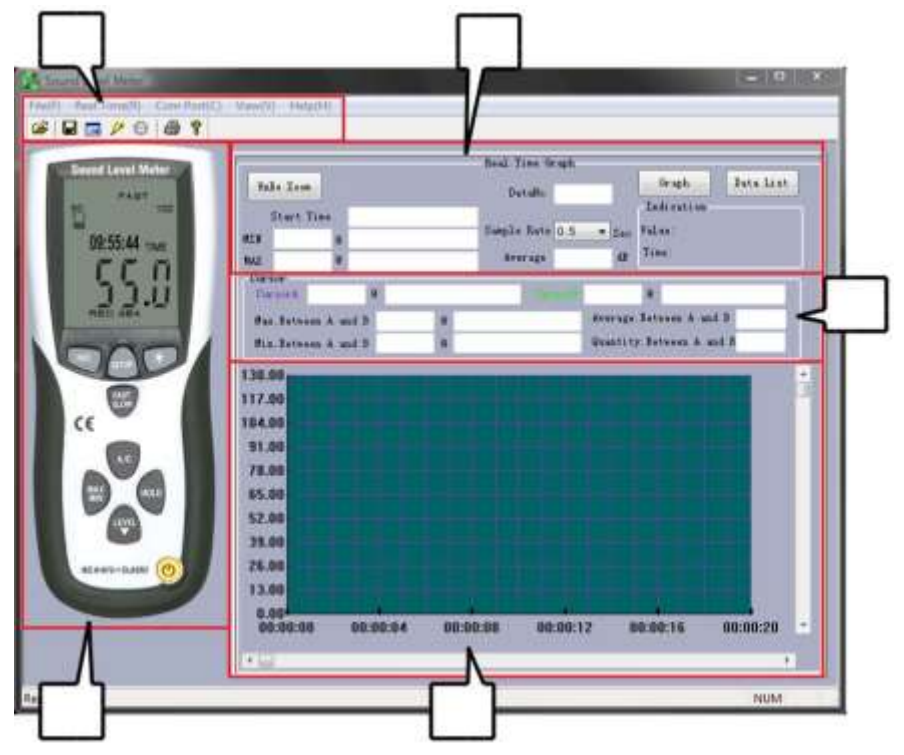

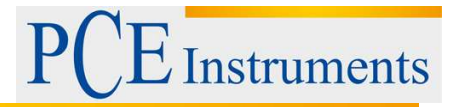

- 1. Menu
- 2. Gerçek zamanlı ölçüm bilgisi
- 3. Gerçek zamanlı ekran görüntülemesi
- 4. Belirteç ekranı
- 5. Gerçek zamanlı Grafik

## **Aygıta bağlantı kur**

Yazılımın bağlantıyı otomatik olarak kurmasını sağlamak için şu adımları izleyin:

1. Cihazın bilgisayara bağlı olduğundan emin olun.

2. Menü çubuğundaki "COM Portu (C)" üzerine tıklayın ve "Otomatik (A)" yı seçin; yazılım şimdi bağlantıyı otomatik olarak kurmaya çalışır..

3. Veri aktarımını etkinleştirmek için cihazdaki "REC" düğmesine basın. Gerçek zamanlı ekran aktif hale gelir.

Ayrıca, COM bağlantı noktasını manuel olarak da seçebilirsiniz:

1. Cihazın bilgisayara bağlı olduğundan emin olun.

2. Windows aygıt yöneticisini açın ve uygun COM bağlantı noktasını aramak için "Bağlantılar (COM ve LPT)" seçeneğini tıklayın.

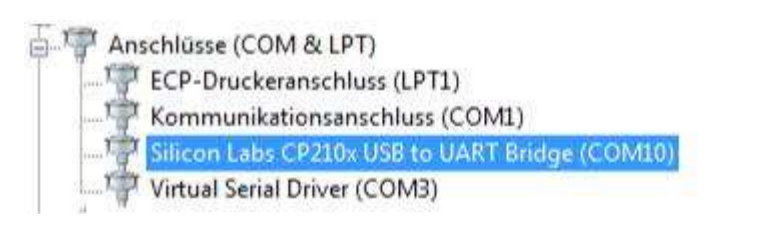

3. Menü çubuğundaki "COM Portu (C)" üzerine tıklayın ve "Manuel (M)" yi seçin. Şimdi COM bağlantı noktası numarasını yazabilirsiniz.

4. Veri aktarımını etkinleştirmek için cihazdaki "REC" düğmesine basın. Gerçek zamanlı ekran aktif hale gelir.

## **Gerçek Zamanlı Ölçümü Başlatma**

Ayarları yapın.:

- 1. Menü çubuğunda "Real Time (R)" üzerine tıklayın ve "Setup (U)".
- 2. Aşağıdaki pencere görüntülenir

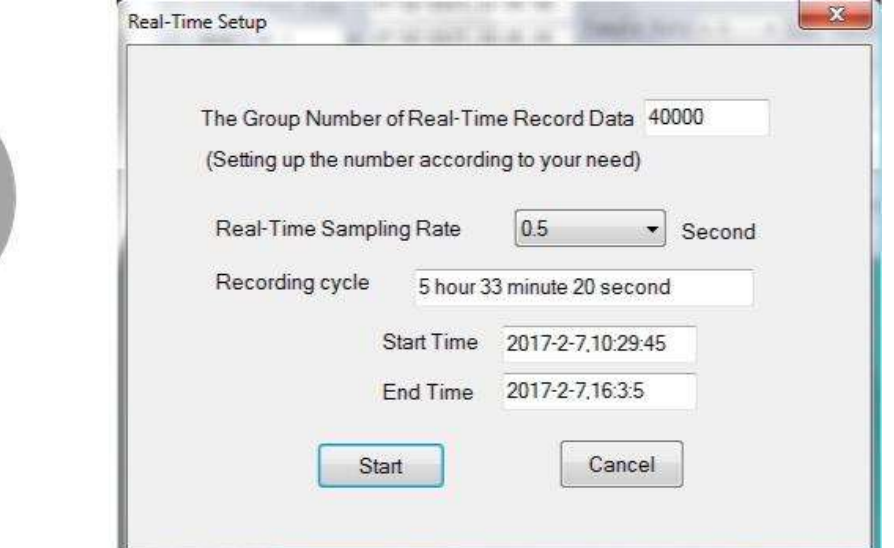

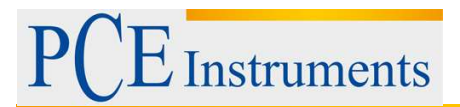

Burada ölçüm sayısını ("Gerçek Zamanlı Kayıt Verilerinin Grup Numarası") ve örnekleme oranını ("Gerçek Zamanlı Örnekleme Oranı") ayarlayabilirsiniz. Yazılım, ayarlara bağlı olarak ölçüm süresini, başlangıç ve bitiş süresini hesaplar.

3. Gerçek zamanlı ölçüm başlatmak için "Başlat" ı tıklayın.

Gerçek Zamanlı Ölçümü Başlatın:

1. Click on "Real Time(R)" in the menu bar and select "Run(R)" or click on the start symbol (lightning) below the menu bar. The real-time measurement starts with the last saved settings. The data is shown as a real-time graph. There is also additional

information in the real-time measurement information display (2), such as MIN/MAX values and average value.

2. Menü çubuğunda "Real Time (R)" yı tıklayın ve menü çubuğunun altındaki başlangıç sembolüne (yıldırım) "Çalıştır (R)" ya tıklayın. Gerçek zamanlı ölçüm, en son kaydedilen ayarlarla başlar. Veriler gerçek zamanlı grafik olarak gösterilir. Gerçek zamanlı ölçüm bilgileri ekranında (2) MIN / MAX değerleri ve ortalama değer gibi ek bilgiler de bulunmaktadır

## **Belirteçleri Koy**

Bir ölçüm yaptıktan sonra işaretleyicileri ayarlayabilir ve farklı ölçüm noktalarını birbiriyle karşılaştırabilirsiniz.

Bunu yapmak için şu adımları izleyin:

1. Gerçek zamanlı grafiğin herhangi bir noktasına çift tıklayın.

2. İmleç artık mor bir dikey çizgiye dönüşüyor. Hattı, karşılaştırmak istediğiniz ölçüm noktasına taşıyın. Ölçüm değeri ve zamanı "CursorA" daki işaretleyici göstergesinde (3) görülür. Seçmek için grafiğin ölçüm noktasını sol tıklayın..

3. İlk işaretleyiciyi ayarladığınızda, imleç yeşil bir dikey çizgiye dönüşür. İkinci işaretleyicinin konumunu seçin. Ölçüm değeri ve zamanı "CursorB" işaretçisinde (3) görülür. Seçmek için grafiğin ölçüm noktasını sol tıklayın.

4. Her iki belirteç ayarlandığında, yazılım her iki işaret arasındaki ölçüm noktalarının yanı sıra MIN / MAX ve ortalama değerleri gösterir..

## **Veri Kaydet**

Ölçülen verileri kaydetmek için aşağıdaki adımları uygulayın.:

1. Menü çubuğundaki "Dosya (F)" yi tıklayın ve "Farklı kaydet" i seçin.

2. Kaydetme yolunu ve dosya adını ayarlayabileceğiniz yeni bir pencere belirir.

3. Veriyi ayarlanan konuma kaydetmek için "Kaydet" düğmesine tıklayın. Veriler \* .txt formatında kaydedilir.

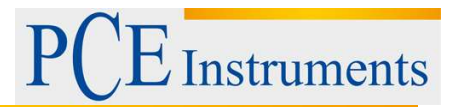

#### **Excel'e Veriyi Dışa Aktarma**

Verileri Excel'e vermek için "Dosya (F)" ye tıklayın ve "Excel'e Dışa Aktar (E)" yi seçin. Ölçülen verilere sahip bir Excel dosyası otomatik olarak açılır.

#### **Baskı Verisi**

Baskı verisi oluşturmak için aşağıdaki adımları uygulayın:

1. Menü çubuğundaki "Dosya (F)" yi tıklayın ve ölçülen veriyi tablo olarak yazdırmak için grafiği basmak için "Baskı Grafiği (G)" yi seçin veya "Baskı Verisi (D)" yi seçin.

- 2. Yazdırma ayarlarını yapabileceğiniz yeni bir pencere belirir.
- 3. Verileri yazdırmak için "Tamam" üzerine tıklayın.

# <span id="page-13-0"></span>**6 Kalibrasyon**

Kalibrasyon yapmak için, mikrofonlar için ½ inçlik bir açıklığa sahip uygun bir ses seviyesi kalibratörüne ihtiyacınız vardır.

Cihazı kalibre etmek için aşağıdaki adımları izleyin:

Cihazı aşağıdaki ayarlara göre ayarlayın: Frekans tartımı: A Örnekleme hızı: HIZLI Ölçüm Aralığı: 50 … 100 dB

1. Mikrofonun ucunu kalibratörün ½ inç açıklığına yerleştirin. Emin olun Kalibratörün çıkış sinyali ayarlanan ölçüm aralığında (örneğin 94 dB @ 1 kHz'de) bulunur. (for example 94 dB @ 1 kHz).

2. Kalibrasyonu açın ve gösterilen değeri kalibratörün çıkış sinyaline ayarlamak için ses seviyesi ölçerin yanındaki potansiyometreyi kullanın. (Örneğin 94.0 dB).

Ses seviyesi ölçeri, fabrika kalibrasyonuyla birlikte verilir. Yılda bir kez kalibre etmenizi öneririz.

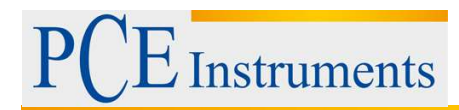

# <span id="page-14-0"></span>**7 Geri Dönüşüm**

Toksik olmalarından dolayı piller, ev türü atıklarla birlikte atılamazlar. Geri dönüşüm için pil toplama noktalarına bırakmalıdır.

#### Pil toplama noktası:

PCE Teknik Cihazlar Paz. Tic. Ltd. Şti. Halkalı Merkez Mah. Pehlivan Sok. No.6/C Küçükçekmece / İstanbul

# <span id="page-14-1"></span>**8 İletişim**

Eğer ürün yelpazemiz veya ölçüm cihazı ile ilgili sorularınız olursa PCE Teknik Cihazları ile irtibata geçiniz.

## **Posta:**

PCE Teknik Cihazlar Paz. Tic. Ltd. Şti Halkalı Merkez Mah. Pehlivan Sok. No.6/C 34303 Küçükçekmece / İstanbul

**Telefon**: 0212 471 11 47

**Faks:** 0212 705 53 93

**E-Posta:** [info@pce-cihazlari.com.tr](mailto:info@pce-cihazlari.com.tr)

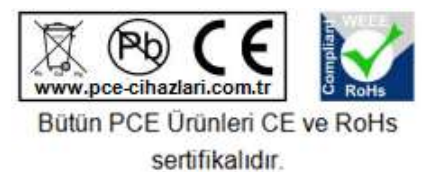

WEEE-Reg.-Nr.DE69278128